#### บทที่ 4 ผลการดําเนินโครงงาน

 ในการจัดทําโครงงานนักศึกษาระบบสงผลการเรียนออนไลน กรณีศึกษา วิทยาลัยเทคนิค คูเมือง มีวัตถุประสงค์เพื่อพัฒนาระบบส่งผลการเรียนออนไลน์ ดังนี้

#### 4.1 ผลการพัฒนาระบบสงผลการเรียนออนไลน

ผลของการพัฒนาระบบสงผลการเรียนออนไลน โดยใชภาษา HTML ภาษา PHP และภาษา JavaScript และใช้ MySQL เป็นตัวจัดการฐานข้อมูล ผลจากการดำเนินการตามที่กำหนดไว้จึงได้ หนาจอสําหรับการใชงาน ดังภาพที่ 4.1

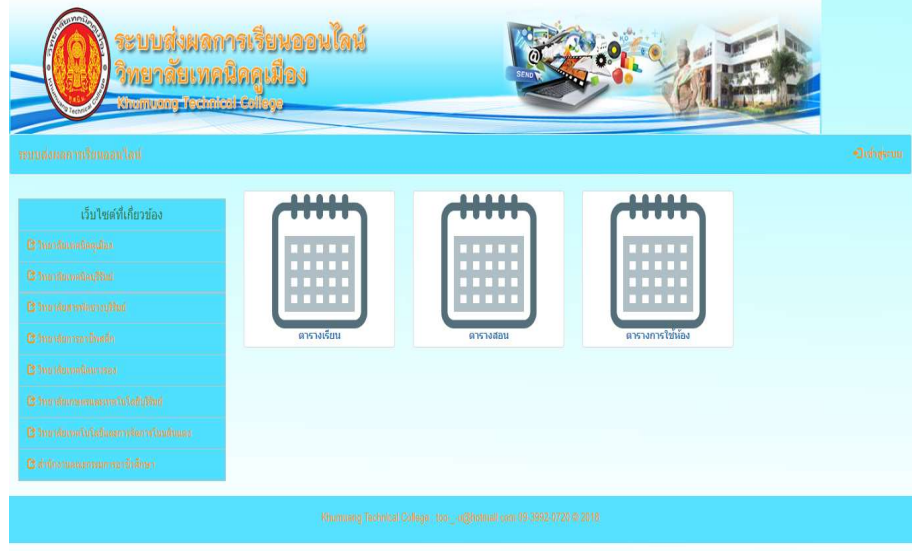

ภาพที่ 4.1 แสดงหนาหลัก

4.1.1 การใช้งานของผู้ดูแลระบบ ซึ่งทำหน้าที่เป็นผู้บริหารจัดการระบบโดยรวม ประกอบดวยเมนูตาง ๆ ดังนี้

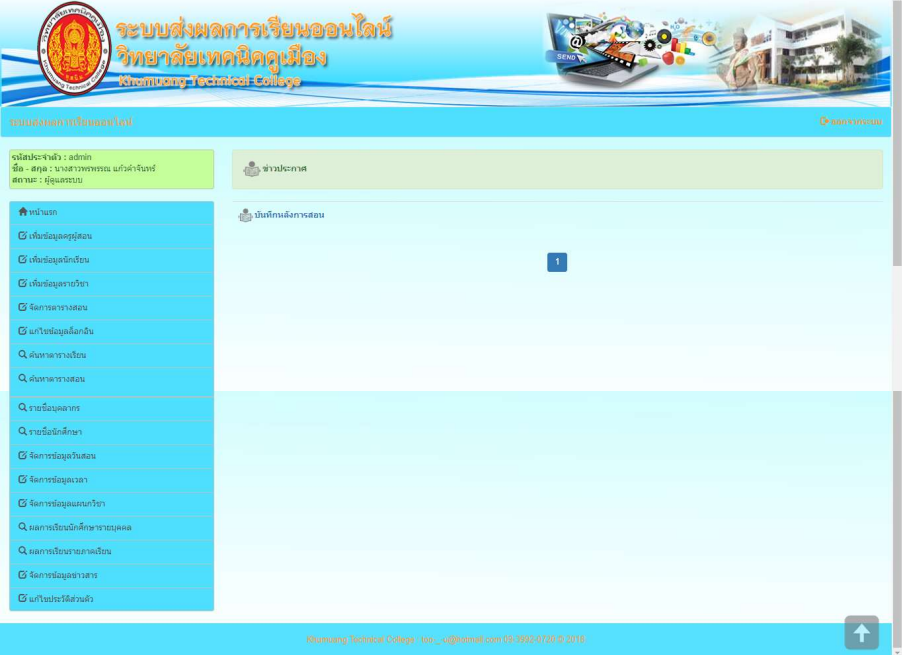

### $\mathbf n$ าพที่ 4.2 หน้าจอหลักของผู้ดูแลระบบ

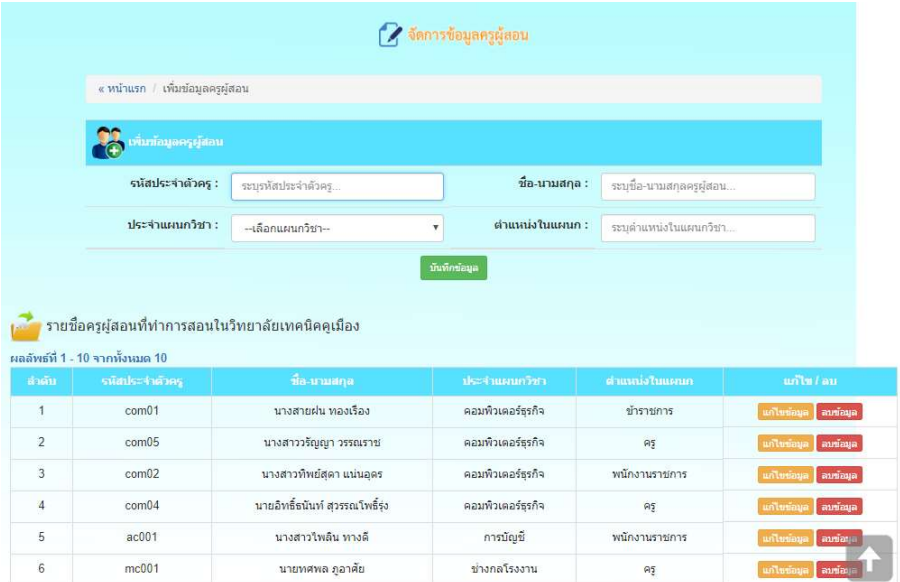

ภาพที่ 4.3 หน้าจอเพิ่มข้อมูลครูผู้สอน

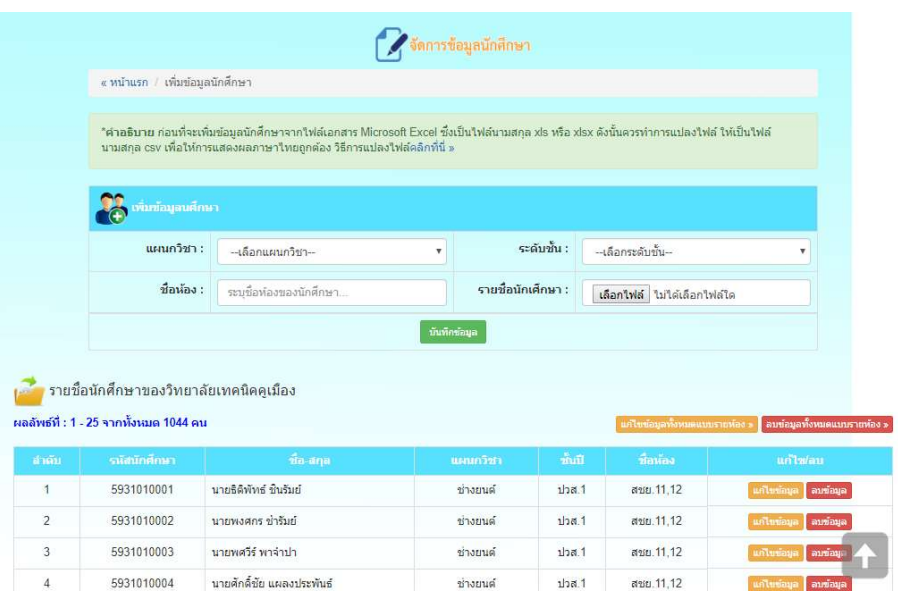

### ภาพที่ 4.4 หนาจอเพิ่มขอมูลนักศึกษา

|                | จัดการข้อมูลรายวิชาที่เปิดสอน                                                                |                                |                                       |                         |                           |                         |  |  |  |  |
|----------------|----------------------------------------------------------------------------------------------|--------------------------------|---------------------------------------|-------------------------|---------------------------|-------------------------|--|--|--|--|
|                |                                                                                              | « หน้าแรก / เพิ่มข้อมูลรายวิชา |                                       |                         |                           |                         |  |  |  |  |
|                |                                                                                              | เพิ่มข้อมูลรายวิชา             |                                       |                         |                           |                         |  |  |  |  |
|                |                                                                                              | ชื่อวิชา :                     | ระบบี่อวิชา                           |                         | รหัสวิชา :<br>ระบรหัสวิชา |                         |  |  |  |  |
|                |                                                                                              | จำนวนหน่วยกิด :                | จำนวนหน่วยกิด                         |                         | บันทึกซ้อมูล              |                         |  |  |  |  |
| สำคับ          | รายวิชาที่เปิดสอนในวิทยาลัยเทคนิคคูเมือง<br>ผลลัพธ์ที่ 1 - 10 จากทั้งหมด 23 วิชา<br>รหัสวิชา |                                | ชื่อวิชา                              | หน่วยกิด                | ผู้เพิ่มข้อมูล            | unlu/au                 |  |  |  |  |
| $\overline{1}$ | 3204-2104                                                                                    |                                | โปรแกรมสำเร็จรูปทางสถิติเพื่อการวิจัย | 3                       | นางสาวพรพรรณ แก้วคำจันทร์ | ลบข้อมูล<br>นกับขอบล    |  |  |  |  |
| $\overline{2}$ | 3204-2002                                                                                    |                                | การใช้โปรแกรมสำนักงานชั้นสูง          | 3                       | นางสาวพรพรรณ แก้วดำจันทร์ | unturinya<br>ลบข้อมูล   |  |  |  |  |
| 3              | 3200-1001                                                                                    | หลักเศรษฐศาสตร์                |                                       | $\overline{\mathbf{3}}$ | นางสาวพรพรรณ แก้วคำจันทร์ | แก้ไขข้อมูล<br>ลบข้อมูล |  |  |  |  |
| 4              | 2204-2008                                                                                    |                                | โปรแกรมการจัดการฐานข้อมูล             | 3                       | นางสาวพรพรรณ แก้วคำจันทร์ | ลบข้อมูล<br>unlurinua   |  |  |  |  |
| 5              | 2204-2007                                                                                    |                                | การเขียนโปรแกรมบนมาตรฐานเปิด          | $\overline{\mathbf{3}}$ | นางสาวพรพรรณ แก้วคำจันทร์ | แก้ไขข้อมูล<br>ลบข้อมูล |  |  |  |  |
| 6              | 3001-2001                                                                                    |                                | เทคโนโลยีสารสนเทศเพื่อการจัดการอาชีพ  | $\overline{\mathbf{3}}$ | นางสาวพรพรรณ แก้วคำจันทร์ | แก้ไขข้อมอ<br>ลบข้อม    |  |  |  |  |
| 7              | 2001-2001                                                                                    |                                | คอมพิวเตอร์และสารสนเทศเพื่องานอาชีพ   | 3                       | นางสาวพรพรรณ แก้วคำจันหรั | แก้ไขข้อมูล<br>ลบข้อมูล |  |  |  |  |

 $\mathbf n$ าพที่ 4.5 หน้าจอเพิ่มข้อมูลรายวิชา

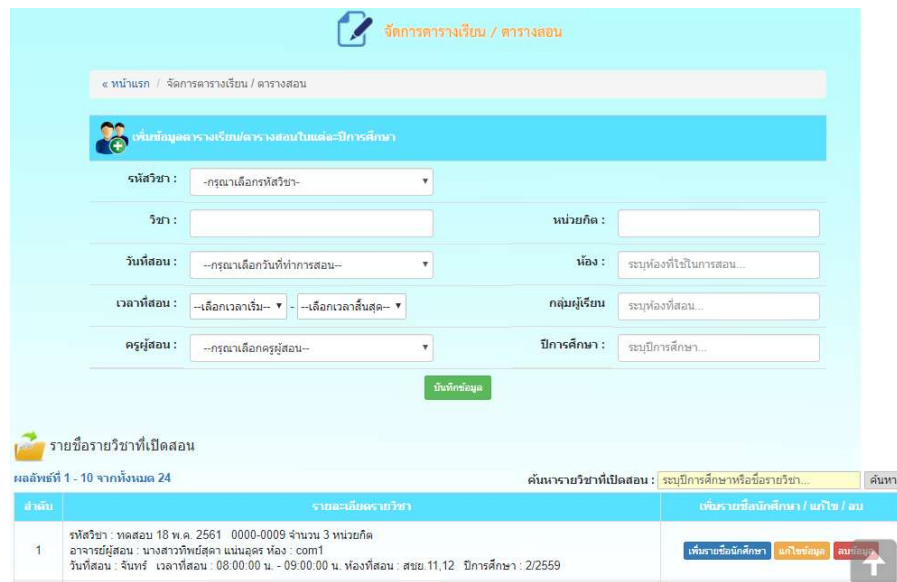

### ภาพที่ 4.6 หน้าจอจัดตารางสอน

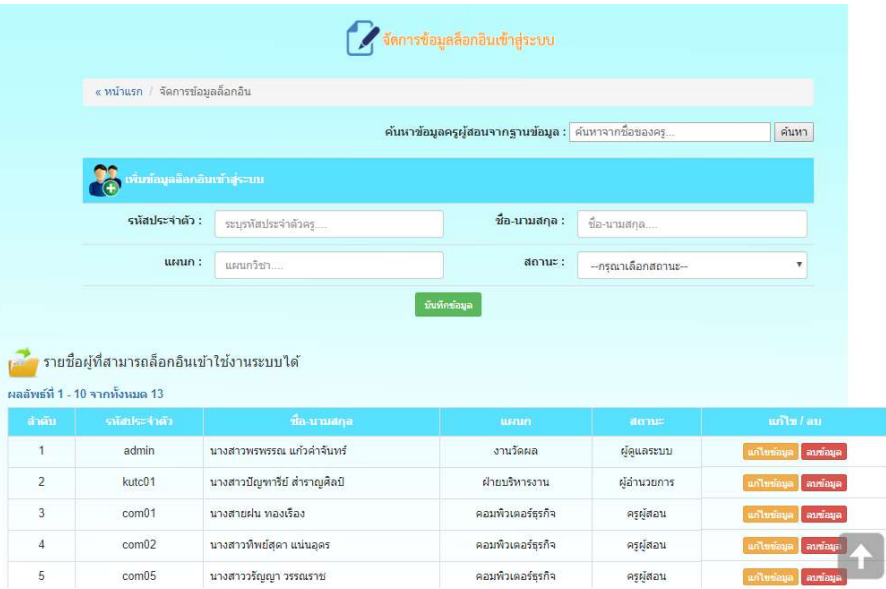

 $\,$ ภาพที่ 4.7 หน้าจอแก้ไขข้อมูลล็อกอิน

| ุ่ ค้นหาตารางเรียน |                                                            |                      |                 |  |
|--------------------|------------------------------------------------------------|----------------------|-----------------|--|
|                    | ค้นหาดารางเรียน : <mark>"ใส่ชื่อผู้เรียน เช่น บช.11</mark> | ภาคเรียน : *ภาคเรียน | ค้นหา    ต้างคา |  |

ภาพที่ 4.8 หน้าจอค้นหาตารางเรียน

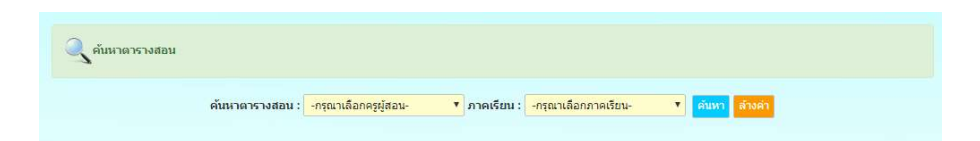

ภาพที่ 4.9 หน้าจอค้นหาตารางสอน

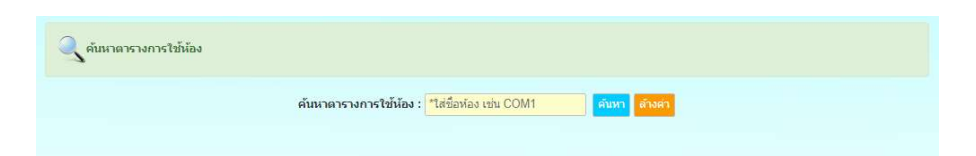

ภาพที่ 4.10 หน้าจอค้นหาตารางการใช้ห้อง

|                |              |                                 |                    | "กรอกชื่อ แผนก หรือ ตำแหน่ง |
|----------------|--------------|---------------------------------|--------------------|-----------------------------|
| ลำดับ          | รนัสประจำตัว | ชื่อ-นามสกุล                    | สังกัดแผนก         | ตำแหน่ง                     |
| 1              | com01        | นางสายฝน ทองเรื่อง              | คอมพิวเตอร์ธุรกิจ  | ข้าราชการ                   |
| $\overline{2}$ | com05        | นางสาววรัญญา วรรณราช            | คอมพิวเตอร์ธุรกิจ  | 0.5                         |
| $\mathbf{3}$   | com02        | นางสาวทิพย์สุดา แน่นอุดร        | คอมพิวเตอร์ธรกิจ   | พนักงานราชการ               |
| $\sqrt{4}$     | com04        | นายอิทธิ์ธนันท์ สุวรรณโพธิ์รุ่ง | คอมพิวเตอร์ธรกิจ   | 95                          |
| 5              | ac001        | นางสาวใพลิ้น ทางค์              | การบัญชี           | พนักงานราชการ               |
| 6              | mc001        | นายทศพล ภูอาศัย                 | ช่างกลโรงงาน       | 95                          |
| $\overline{7}$ | el001        | นายชัยรัตน์ วงศ์ฮาดจันทร์       | ช่างใฟฟ้ากำลัง     | ข้าราชการ                   |
| $\mathbf 8$    | et001        | นายนิยม เฒ่าทอง                 | ช่างอิเล็กทรอนิกส์ | ข้าราชการ                   |
| 9              | com05        | นางสาวพรพรรณ แก้วคำจันทร์       | คอมพิวเตอร์ธรกิจ   | $\Theta$ <sup>5</sup>       |
| 10             | auto001      | นายเสกสรรค์ จันทร               | ช่างยนต์           | พนักงานราชการ               |

**ภาพที่ 4.11** หน้าจอรายชื่อบุคลากร

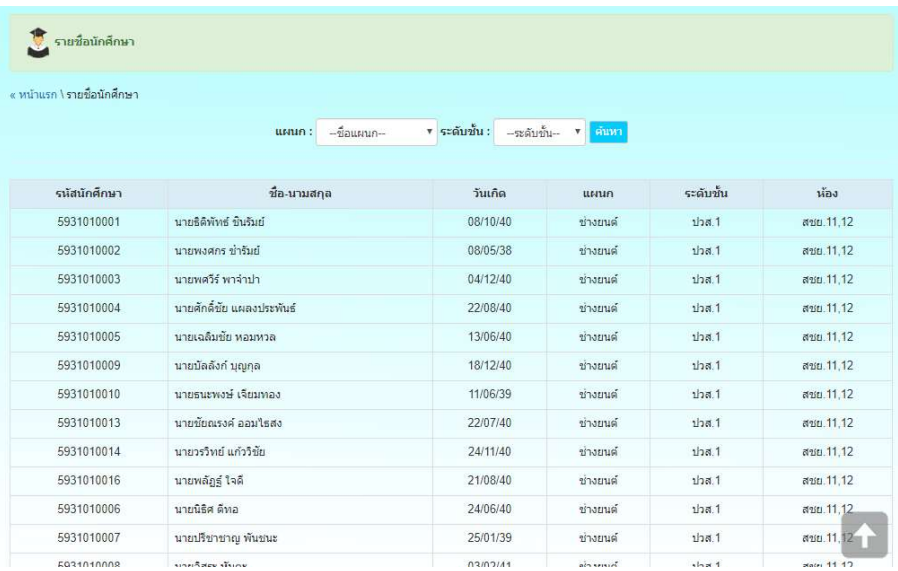

## ภาพที่ 4.12 หน้าจอรายชื่อนักศึกษา

|                         | « หน้าแรก / จัดการข้อมูลวันที่สอน |                       |
|-------------------------|-----------------------------------|-----------------------|
| เพิ่มวันที่สอน          |                                   |                       |
|                         | วันที่สอน :<br>ระบุวันที่สอน      | บันทึกข้อมูล          |
| รายชื่อวันที่สอน        |                                   |                       |
|                         |                                   |                       |
|                         |                                   |                       |
| สำคับ                   | ชื่อวัน                           | unm / an              |
| $\overline{1}$          | จันทร์                            | แก้ไขข้อมูล auข้อมูล  |
| $\overline{2}$          | อังคาร                            | แก้ไขขอมูล ลบซ้อมูล   |
| $\overline{\mathbf{3}}$ | W <sub>D</sub>                    | นกไขข้อมูล ลบข้อมูล   |
| $\overline{4}$          | พฤหัสบดี                          | untertima<br>ลบข้อมูล |

ภาพที่ 4.13 หน้าจอจัดการข้อมูลวันสอน

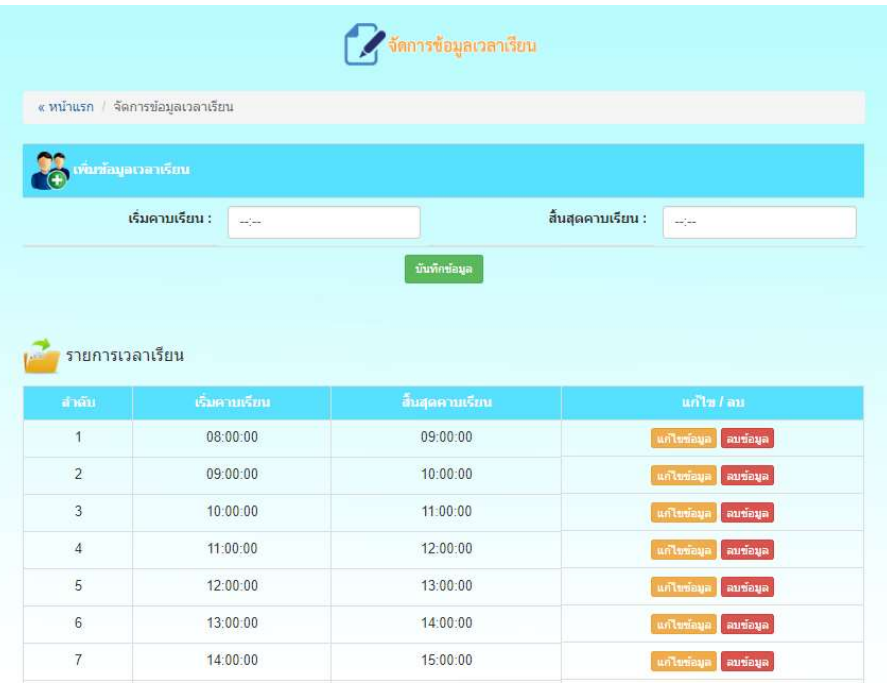

# $\,$ ภาพที่ 4.14 หน้าจอจัดการข้อมูลเวลาเรียน

|                | $\kappa$ หน้าแรก / จัดการข้อมูลแผนกวิชา |                         |
|----------------|-----------------------------------------|-------------------------|
|                | <b>OR</b> variavausunden                |                         |
|                |                                         |                         |
|                | ชื่อแผนก:<br>ระบุชื่อแผนกวิชา           | บันทึกข้อมูล            |
| لتنتبرو        | รายชื่อแผนกวิชาของวิทยาลัยเทคนิคคูเมือง |                         |
| ล่าคับ         | ชื่อแผนกวิชา                            | $ur?!#I$ au             |
| $\mathbf{1}$   | ช่างยนต์                                | แก้ไขข้อมูล ลบข้อมูล    |
| $\overline{2}$ | ช่างกลโรงงาน                            | unteriava<br>ลบข้อมูล   |
| 3              | ช่างใฟฟ้ากำลัง                          | un'imiaua<br>ลบข้อมูล   |
| $\overline{4}$ | ช่างอิเล็กทรอนิกส์                      | แก้ไขข้อมูล<br>ลบข้อมูล |
| 5              | ช่างก่อสร้าง-โยธา                       | uritminum<br>ลบข้อมูล   |
| 6              | การบัญชี                                | แก้ไขข้อมูล<br>ลบข้อมูล |
|                | คอมพิวเตอร์ธรกิจ                        | unluneup<br>ลบข้อมูล    |
| $\overline{t}$ |                                         | แก้ไขข้อมูล<br>ลบข้อมูล |
| 8              | เทคนิคพื้นฐาน                           |                         |

 $\mathbf n$ าพที่ 4.15 หน้าจอจัดการข้อมูลแผนกวิชา

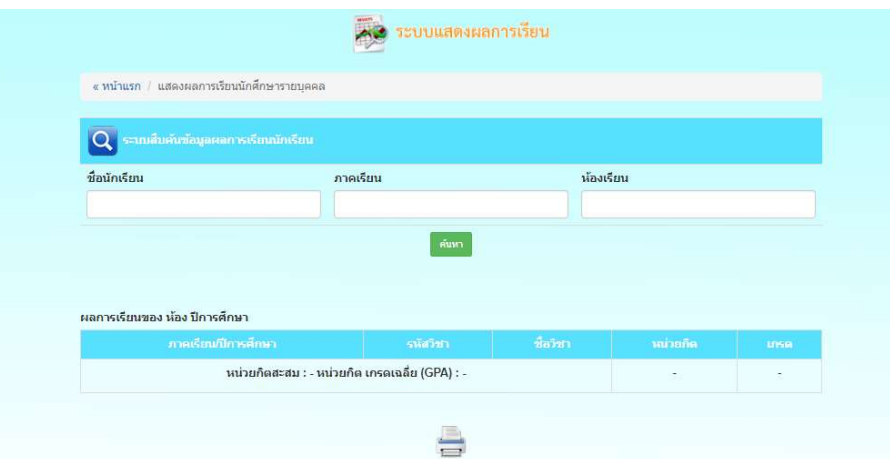

# ภาพที่ 4.16 หนาจอแสดงผลการเรยีนนักศึกษารายบุคคล

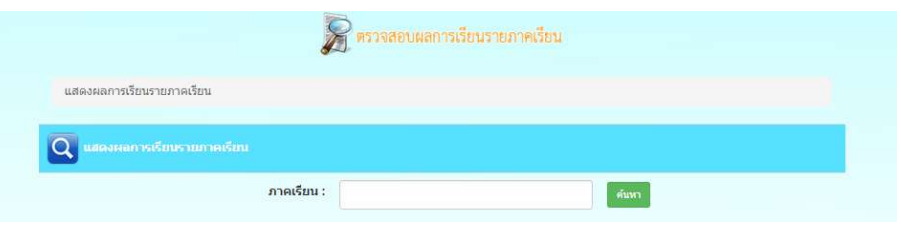

## $\mathbf n$ าพที่ 4.17 หน้าจอแสดงผลการเรียนรายภาคเรียน

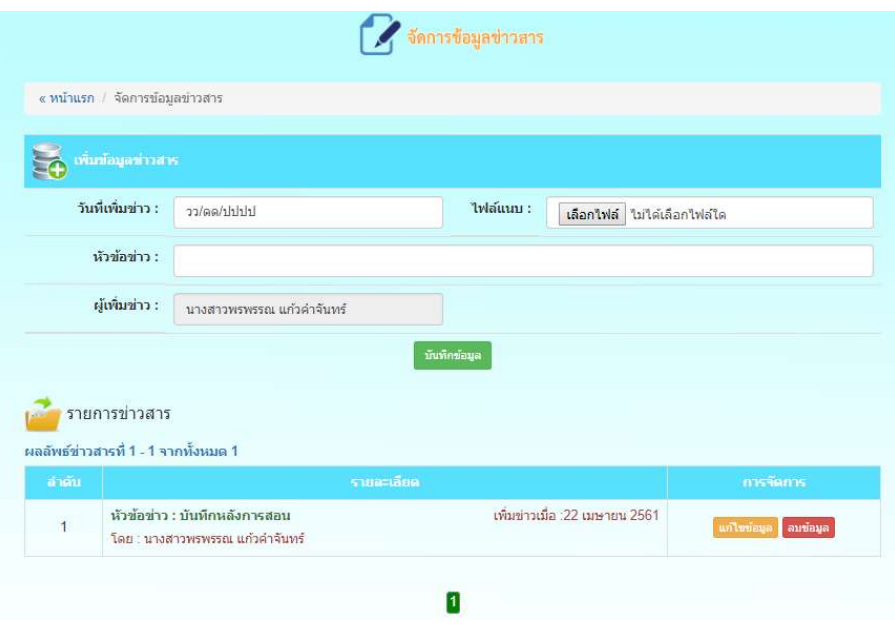

ภาพที่ 4.18 หนาจอจัดการขอมูลขาวสาร

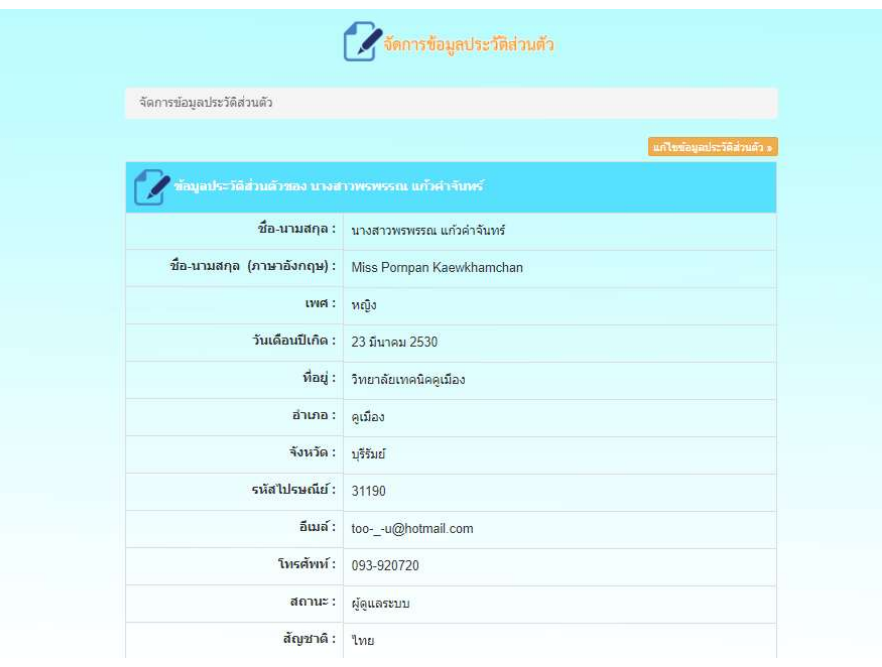

ภาพที่ 4.19 หน้าจอจัดการข้อมูลประวัติส่วนตัว

4.1.2 การใชงานของครูผูสอน ประกอบดวยเมนูตาง ๆ ดังนี้

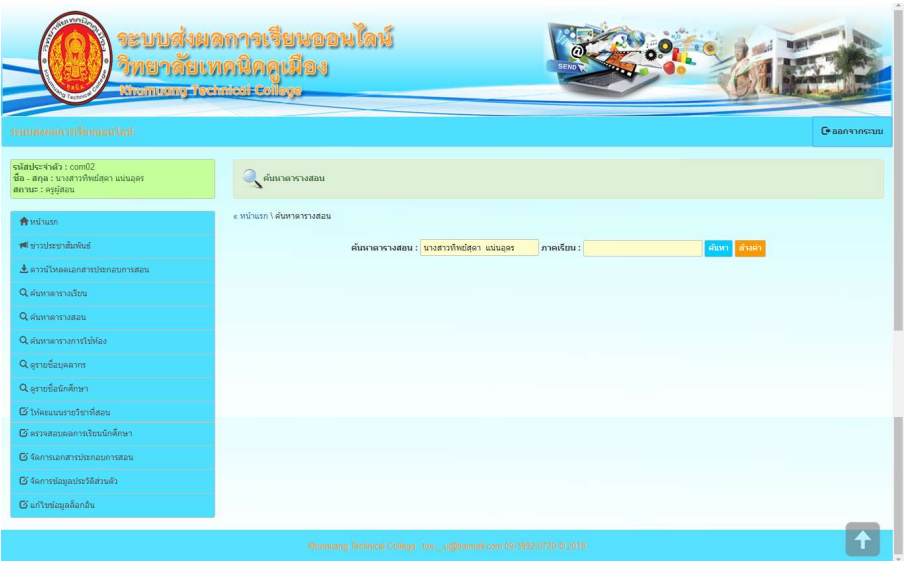

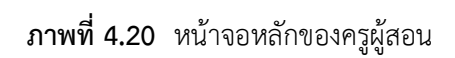

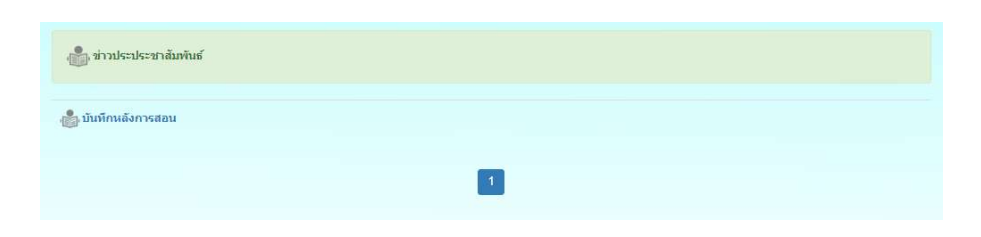

ภาพที่ 4.21 หน้าจอข่าวประชาสัมพันธ์

|                      | ดาวน์โหลดเอกสาร                                                                                      |                 |
|----------------------|----------------------------------------------------------------------------------------------------|-----------------|
|                      | รายการเอกสารประกอบการสอน หรือ เอกสารอื่น ๆ ที่เกี่ยวข้อง                                             |                 |
|                      | ผลลัพธ์ที่ 1 - 6 จากห้งหมด 6                                                                         |                 |
| สำคับ                | วิทินสกสาร                                                                                           | ดาวน์โหลด       |
| $\ddot{\phantom{1}}$ | แบบทดสอบหลังภาคเรียน2/2559<br>วันที่เพิ่มเอกสาร : 2 พฤษภาคม 2561 เพิ่มเอกสารโดย : นางสายฝน ทองเรื่อง | DOWNLOAD        |
| $\overline{2}$       | พดสอน 26/04/2561<br>วันที่เพิ่มเลกสาร : 26 เมษายน 2561 เพิ่มเลกสารโดย : นางสายฝน ทองเรื่อง           | <b>DOWNLOAD</b> |
| 3                    | ในงานสัปดาน์ที่ 4<br>วันที่เพิ่มเอกสาร : 21 พฤศจิกายน 2560 เพิ่มเอกสารโดย : นางสาวทิพย์สุดา แน่นอุดร | DOWNLOAD        |
| $\overline{4}$       | test<br>วันที่เพิ่มเอกสาร : 12 กับยายน 2560 เพิ่มเอกสารโดย : นางสายฝน ทองเรื่อง                      | <b>DOWNLOAD</b> |
| 5                    | ในงานที่ 1<br>วันที่เพิ่มเอกสาร : 2 มิถุนายน 2560 เพิ่มเอกสารโดย : นางสายฝน ทองเรื่อง                | <b>DOWNLOAD</b> |
| 6                    | ในงานที่ 2<br>วันที่เพิ่มเอกสาร : 1 มิถุนายน 2560 เพิ่มเอกสารโดย : นางสายฝน ทองเรื่อง                | <b>DOWNLOAD</b> |

ภาพที่ 4.22 หน้าจอดาวน์โหลดเอกสาร

| ุ่ ค้นหาตารางเรียน |                                                            |                      |                 |  |
|--------------------|------------------------------------------------------------|----------------------|-----------------|--|
|                    | ค้นหาตารางเรียน : <mark>"ใส่ชื่อผู้เรียน เช่น บข.11</mark> | ภาคเรียน : *ภาคเรียน | ค้นหา    ต้างคา |  |

ภาพที่ 4.23 หน้าจอค้นหาตารางเรียน

| ุ ค้นหาตารางสอน |                                                      |  |                                                             |               |  |
|-----------------|------------------------------------------------------|--|-------------------------------------------------------------|---------------|--|
|                 | ์ ค้นนาตารางสอน : <mark>-กรุณาเลือกครูผู้สอน-</mark> |  | <mark>▼</mark> ภาคเรียน : <mark>-กรุณาเลือกภาคเรียน-</mark> | ▼ คืนหา สางคำ |  |

ภาพที่ 4.24 หน้าจอค้นหาตารางสอน

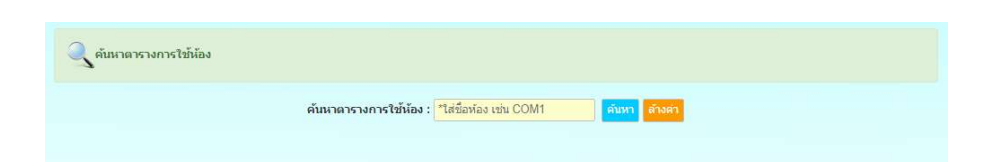

### ภาพที่ 4.25 หน้าจอค้นหาตารางการใช้ห้อง

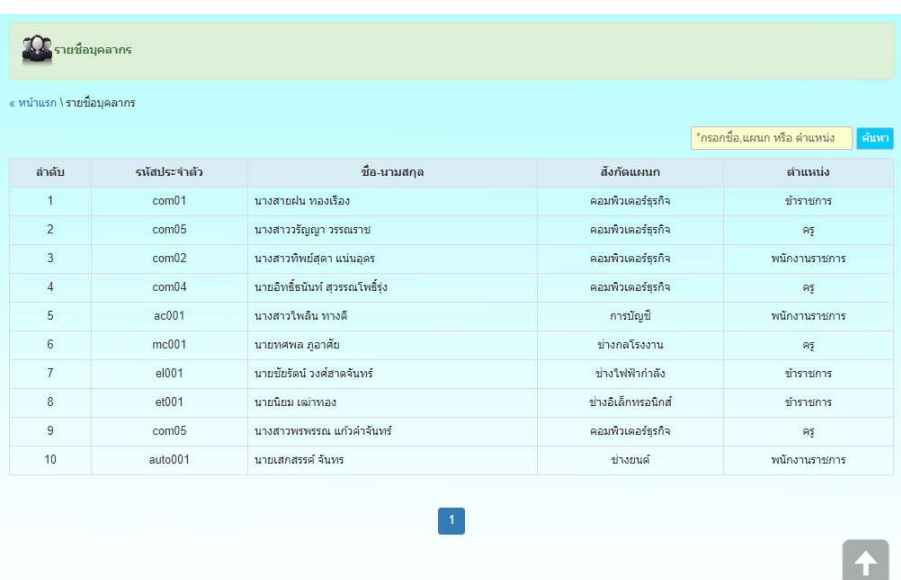

# $\mathbf n$ าพที่ 4.26 หน้าจอรายชื่อบุคลากร

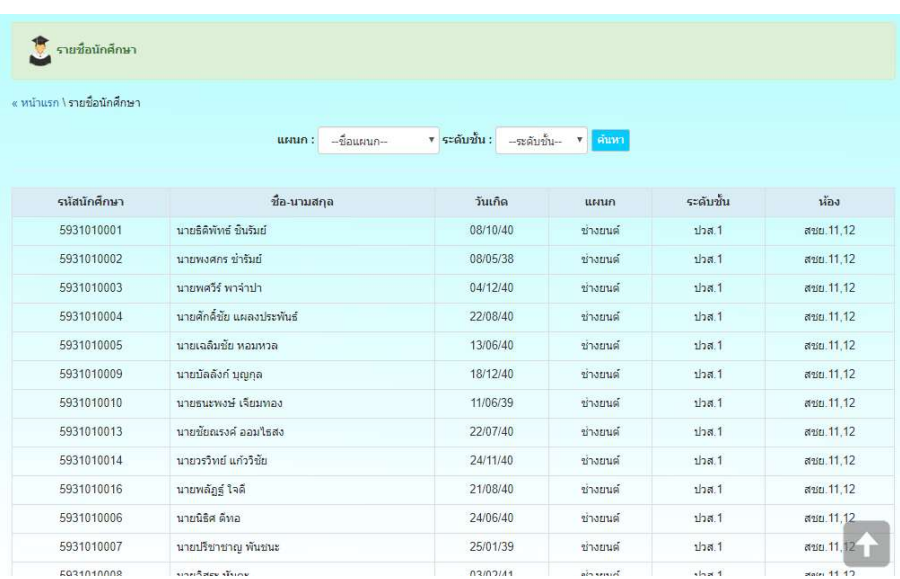

ภาพที่ 4.27 หน้าจอรายชื่อนักศึกษา

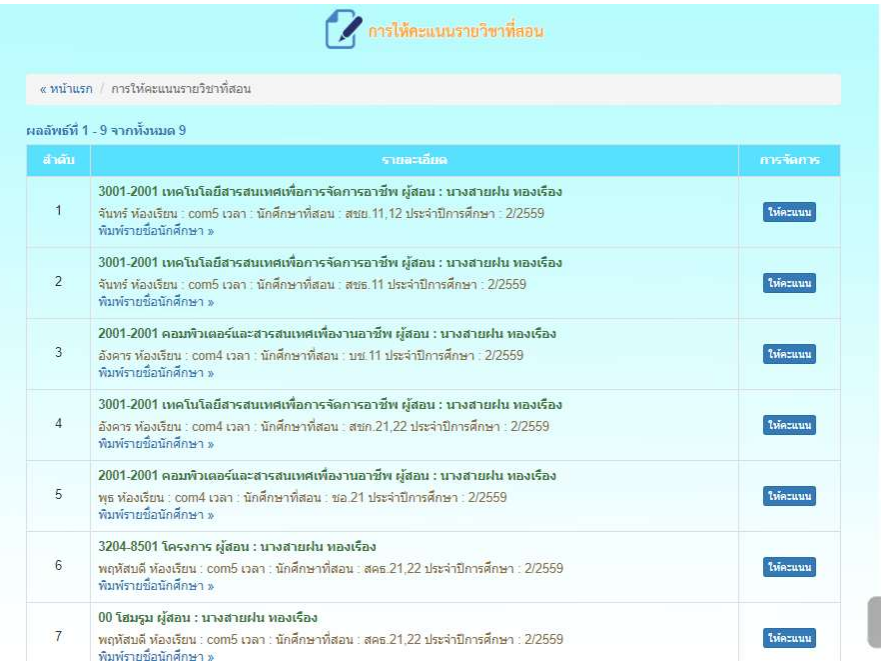

### ภาพที่ 4.28 หนาจอการใหคะแนนรายวิชา

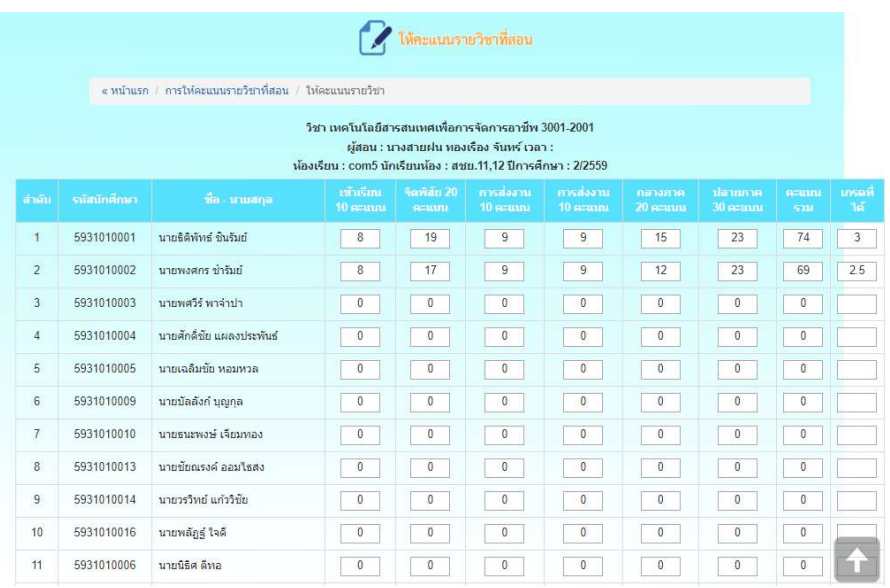

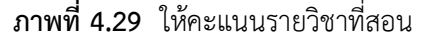

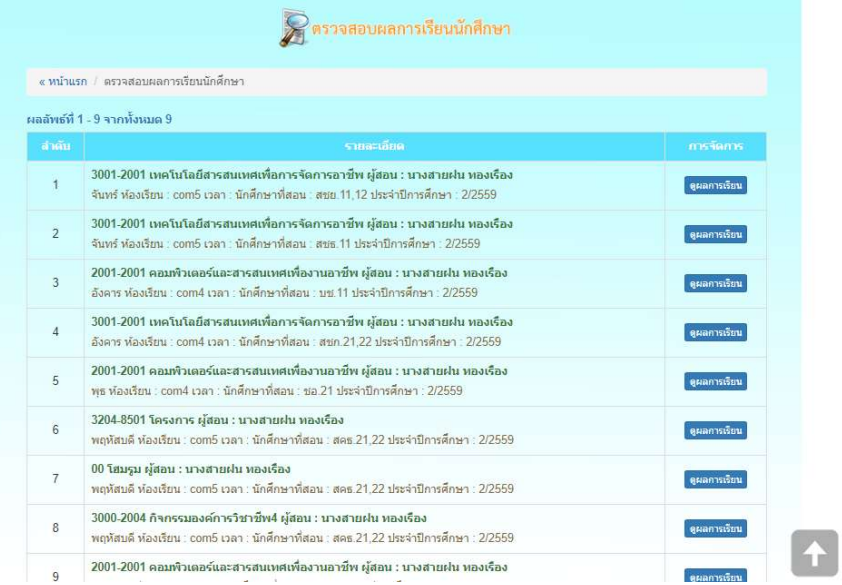

### ภาพที่ 4.30 หนาจอตรวจสอบผลการเรียน

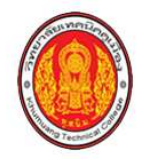

ู ผลการเรียนวิชา เทคโนโลยีสารสนเทศเพื่อการจัดการอาชีพ 3001-2001<br>ผู้สอน : นางสายฝน ทองเรือง จันทร์ เวลา : 08:00:00 น. - 11:50:00 น. ทองเรียน : com5 นักเรียนหอง : สขย.11,12 ปีการศึกษา : 2/2559

|                |                    |                              |                     |          |          | คะแนน    |          |          |                |
|----------------|--------------------|------------------------------|---------------------|----------|----------|----------|----------|----------|----------------|
|                | ลำดับ รหัสนักศึกษา | ชื่อ - นามสกุล               | เขาเรียน   จิตพิสัย |          | азати    | กลางภาค  | ปลายภาค  | รวม      | เกรด           |
| 1              | 5931010001         | นายธิติพัทธุ์ ชินรัมย        | 8                   | 19       | 9        | 15       | 23       | 74       | $\overline{3}$ |
| $\overline{2}$ | 5931010002         | นายพงศกร ชำรัมย              | 8                   | 17       | 9        | 12       | 23       | 69       | 2.5            |
| 3              | 5931010003         | นายพศวีร พาจำปา              | $\Omega$            | $\theta$ | $\theta$ | $\Omega$ | $\theta$ | $\theta$ |                |
| $\overline{4}$ | 5931010004         | นายศักดิ์ชัย แผลงประพันธ     | $\theta$            | $\Omega$ | $\theta$ | $\Omega$ | $\theta$ | $\theta$ |                |
| 5              | 5931010005         | นายเฉลิมชัย หอมหวล           | $\Omega$            | $\Omega$ | $\theta$ | $\Omega$ | $\Omega$ | $\theta$ |                |
| 6              | 5931010009         | ้นายบัลลังก บุญกุล           | $\theta$            | $\theta$ | $\Omega$ | $\Omega$ | $\theta$ | $\theta$ |                |
| $\overline{7}$ | 5931010010         | นายธนะพงษ เรียมทอง           | $\Omega$            | $\Omega$ | $\theta$ | $\Omega$ | $\Omega$ | $\theta$ |                |
| 8              | 5931010013         | นายชัยณรงค์ ออมไธสง          | $\Omega$            | $\theta$ | $\theta$ | $\Omega$ | $\Omega$ | $\theta$ |                |
| $\mathbf Q$    | 5931010014         | นายวรวิทย แกววิชัย           | $\theta$            | $\theta$ | $\theta$ | $\Omega$ | $\theta$ | $\theta$ |                |
| 10             | 5931010016         | นายพลั <mark>ฎรุ ใจดี</mark> | $\theta$            | $\Omega$ | $\theta$ | $\Omega$ | $\theta$ | $\theta$ |                |
| 11             | 5931010006         | นายนิธิศ ตีทอ                | $\theta$            | $\theta$ | $\theta$ | $\Omega$ | $\Omega$ | $\theta$ |                |
| 12             | 5931010007         | นายปรีชาชาญ พันชนะ           | $\Omega$            | $\Omega$ | $\Omega$ | $\Omega$ | $\Omega$ | $\Omega$ |                |
| 13             | 5931010008         | นายอิสระ หันตะ               | $\theta$            | $\theta$ | $\theta$ | $\Omega$ | $\theta$ | $\theta$ |                |
| 14             | 5931010011         | นายธนากร พงษทอง              | $\Omega$            | $\theta$ | $\theta$ | $\Omega$ | $\Omega$ | $\theta$ |                |

ภาพที่ 4.31 พิมพผลการเรียนของนักศึกษา

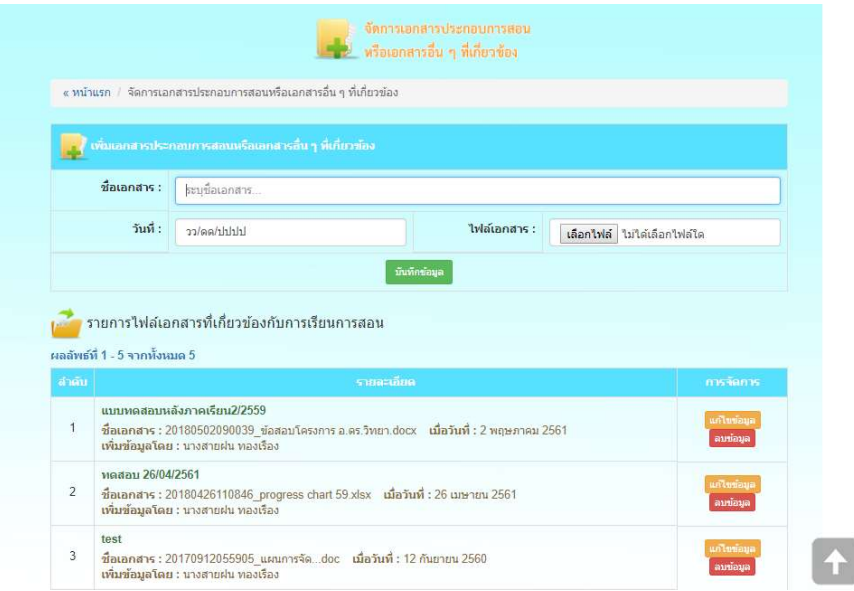

## $\mathbf n$ าพที่ 4.32 หน้าจอจัดการเอกสารประกอบการสอน

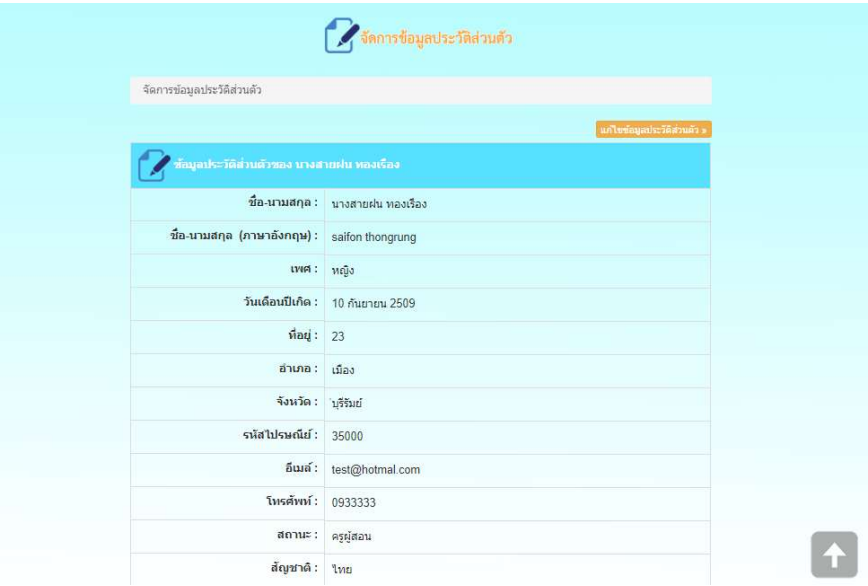

 $\mathbf n$ าพที่ 4.33 หน้าจอจัดการข้อมูลประวัติส่วนตัว

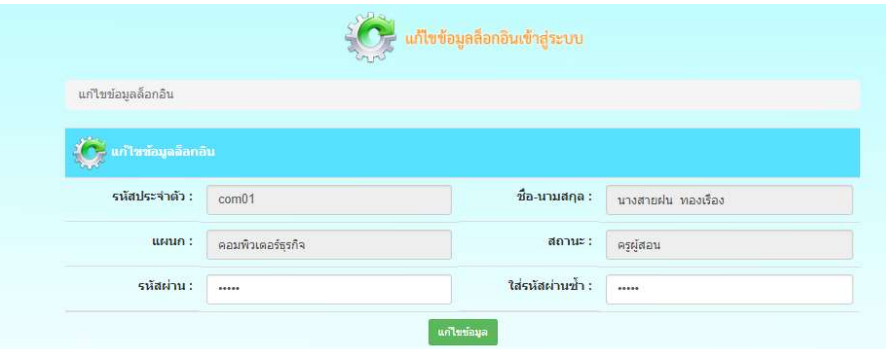

ภาพที่ 4.34 หนาจอแกไขขอมูลล็อกอิน

4.1.3 การใชงานของผูอํานวยการ ประกอบดวยเมนูตาง ๆ ดังนี้

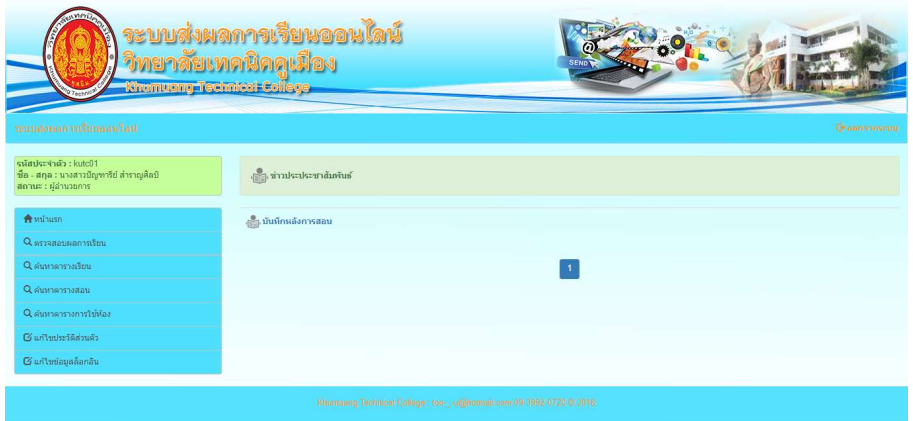

ภาพที่ 4.35 หน้าจอหลักผู้อำนวยการ

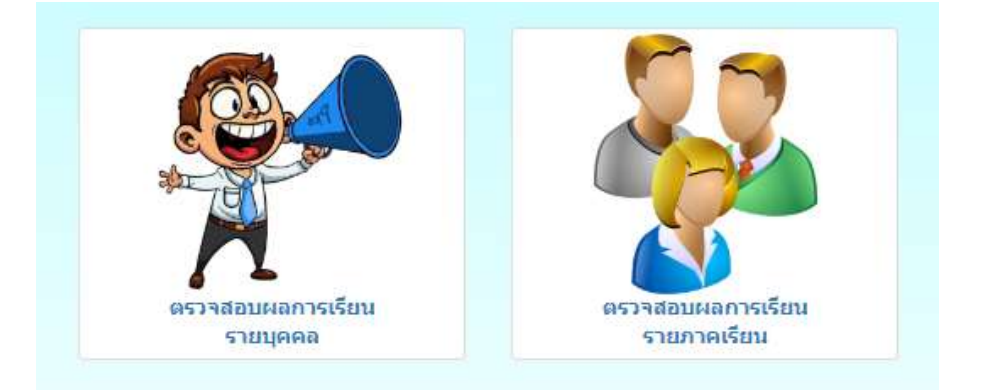

ภาพที่ 4.36 หนาจอตรวจสอบผลการเรียน

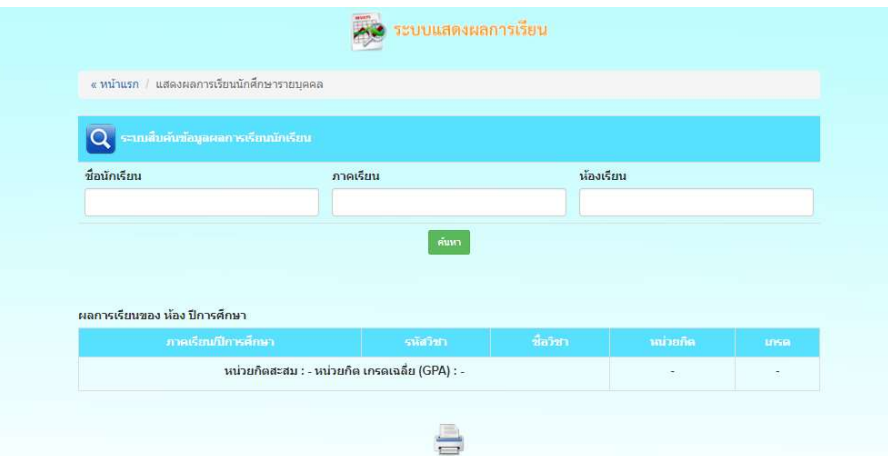

### ภาพที่ 4.37 แสดงผลการเรียนนักศึกษารายบุคคล

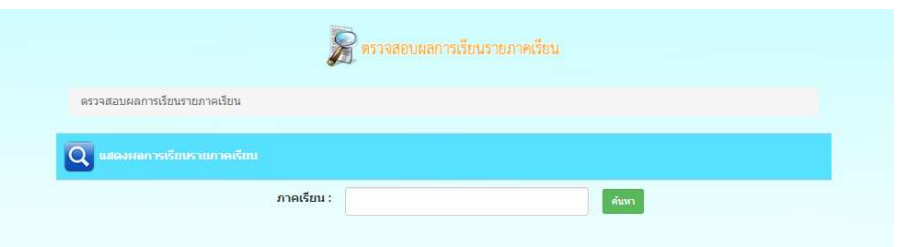

### ภาพที่ 4.38 แสดงผลการเรียนรายภาคเรียน

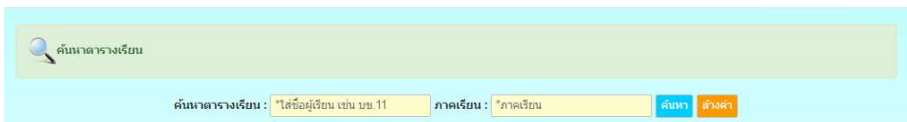

### ภาพที่ 4.39 หน้าจอค้นหาตารางเรียน

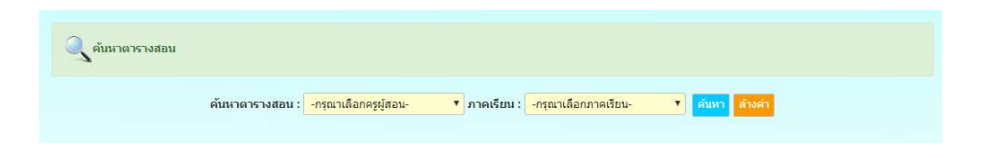

ภาพที่ 4.40 หน้าจอค้นหาตารางสอน

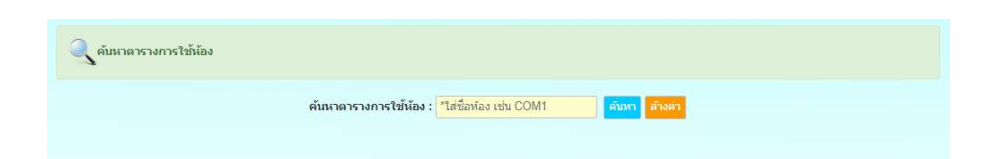

## ภาพที่ 4.41 หน้าจอค้นหาตารางการใช้ห้อง

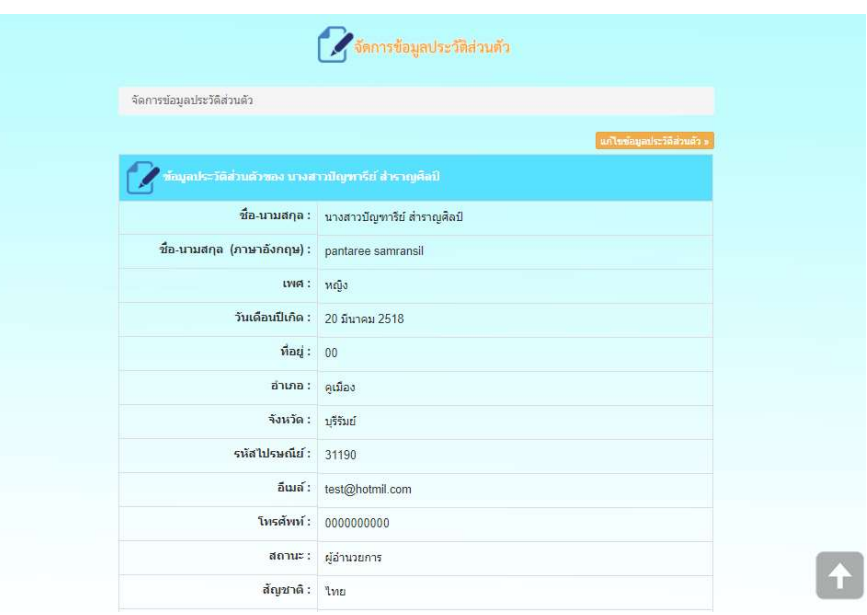

### ภาพที่ 4.42 หนาจอจัดการขอมูลประวัติสวนตัว

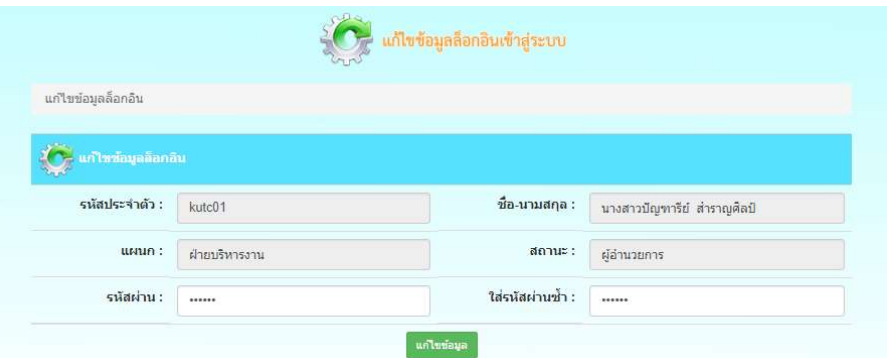

ภาพที่ 4.43 หนาจอแกไขขอมูลล็อกอิน

#### 4.2 ผลการใชในการตรวจสอบผลการเรียนของนักศึกษา

้ ผลจากการดำเนินการตามที่กำหนดไว้ จึงได้หน้าจอสำหรับใช้งานในการตรวจสอบผลการเรียน ของนักศึกษา ดังภาพที่ 4.44 และ 4.45

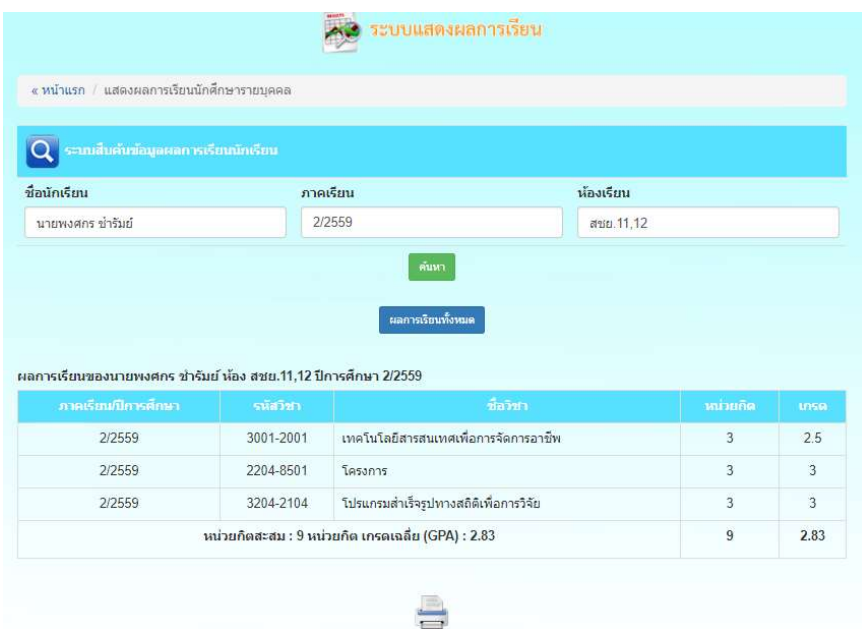

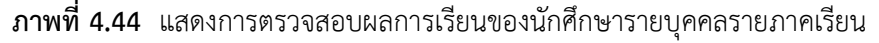

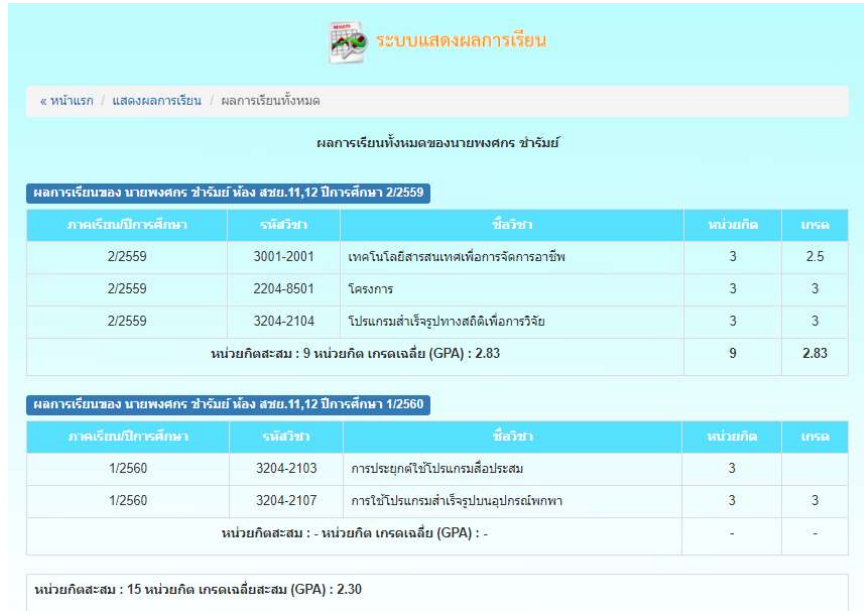

ภาพที่ 4.45 แสดงการตรวจสอบผลการเรียนของนักศึกษารายบุคคลทุกภาคเรียน

4.3 ผลการใชในการประชาสัมพันธขาวสารตาง ๆ ผานทางเครือขายอินเทอรเน็ต

้ ผลจากการดำเนินการตามที่กำหนดไว้ จึงได้หน้าจอสำหรับการใช้งานในการประชาสัมพันธ์ ขาวสารตาง ๆ ผานทางเครือขายอินเทอรเน็ต ดังภาพที่ 4.46

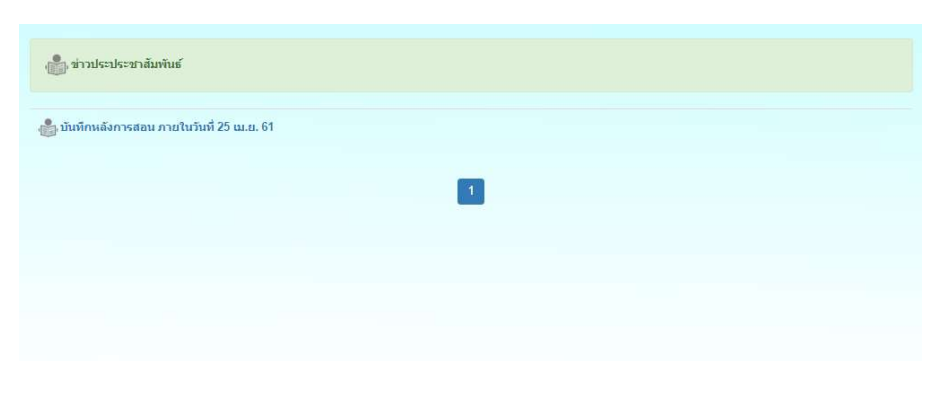

ภาพที่ 4.46 แสดงขาวประชาสัมพันธจากผูดูแลระบบ